## Ici & Là

## **Plugin boutonstexte : Correction de l'erreur d'alignement**

- SPIP

 - Adaptation du squelette de la dist -

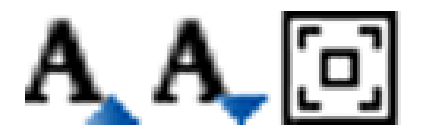

Publication date: samedi 20 mai 2017

**Copyright © Ici et Là - Tous droits réservés**

En cliquant sur « Texte seulement », celui-ci s'ouvre en pleine page mais apparaît aligné à droite au lieu d'être aligné à gauche !

Il y a, dans le fichier boutonstexte\_pipelines.php, en ligne 22 :

```
"div.onlytext {text-align:$dir;}"
```
la variable \$dir étant définie en ligne 16, on peut inverser right et left, on obtient :

\$dir = (isset(\$GLOBALS['lang\_dir']) and \$GLOBALS['lang\_dir'] == 'ltr') ? 'right' : 'left';

Maintenant le texte est correctement aligné à gauche.

• **Texte agrandi ou pleine page** Le plugin boutonstexte 14 novembre 2006 - par support, toggg https://contrib.spip.net/Texte-agrandi-ou-pleine-page#forum492177